**Student Accessibility Services** ucalgary.ca/student-services/access access.exams@ucalgary.ca

**Fall 2021**

### **ACCESSIBLE D2L QUIZ SETTINGS**

When setting up a D2L exam, please keep the following features in mind. These features can limit the use of adaptive technology and learning strategies, or are used to set up extended time.

## **Ensure 'Disable Right Clicks' is not selected**

This feature affects the ease of using a screen reading program during the test, by blocking the student's ability to highlight the text. You may have students in your class who

require this software for exams (listed as text-to-speech software).

Many students benefit from using text-to-speech programs as it both helps with reading speed and maintaining focus.

According to Brightspace (publishers of D2L), disabling right-click capabilities does not protect the integrity of the test. This option was created to prevent students from being able to print the questions. However, students are still able to take a screenshot of the test and print the screenshot.

# **Changing the 'Timing Setting' for additional time**

Setting up different times for students with accommodations requires adjusting the Special Permissions to give students' their accommodated time. Make sure to use the 'Timing' setting, select 'Enforced Time Limit' and input the student's total time.

This setting impacts the students' view. This value is used by a timer at the top of the screen while they are taking the exam. If it is not changed the student won't be aware that their time has been adjusted. It is good practice to ask students with accommodations to double-check that the test settings are

accurate before they start any exam, or by a specific date before the exam.

#### **Allow multiple questions per page**

Most students are taught to review the full test before starting to plan their time. Another common strategy is to skip questions and come back to them later. Both strategies no longer work if students can only view 1 question and are unable to move back and forth. We recommend **not** using this feature.

**Quiz Questions** 

Questions per page: Apply  $\odot$ Paging: Prevent moving backwards through pages @

If you are considering using this feature, we recommend allowing multiple questions per page, so students can still utilize their test-taking strategies on a smaller scale.

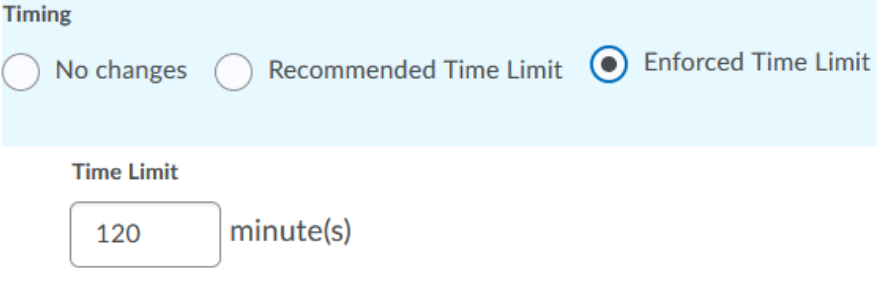

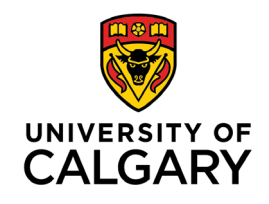

**Optional Advanced Properties** 

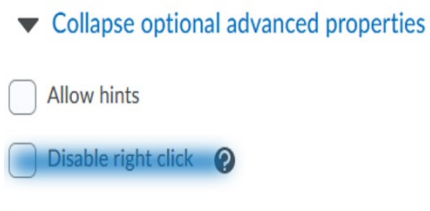

```
Disable pager and alerts \bigcirc
```
# **Other optional advanced properties and what they doOptional Advanced Properties**

# Collapse optional advanced properties

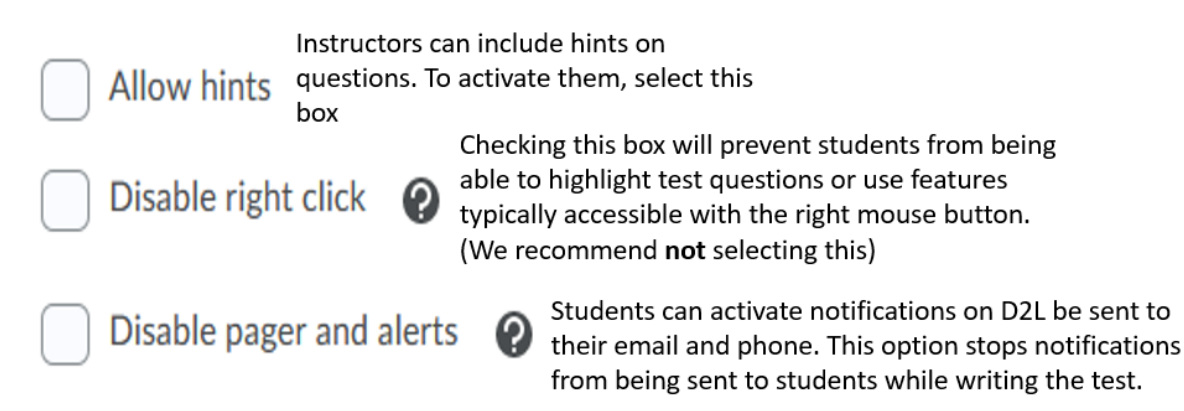